# **Welcome to St. Mark Cafeteria 2015 - 2016**

#### **What's in a lunch?**

- Daily Menu Selection or Chicken Patty Sandwich or Chicken Nuggets or Peanut Butter/Jelly Sandwich
- Salad Bar with fresh fruits and vegetables available each day
- Milk or Juice

Daily menu selections are available on the school website at stmarkconnect.org/school under the school lunch menu tab and in the school newsletter.

#### **How much does a lunch cost?**

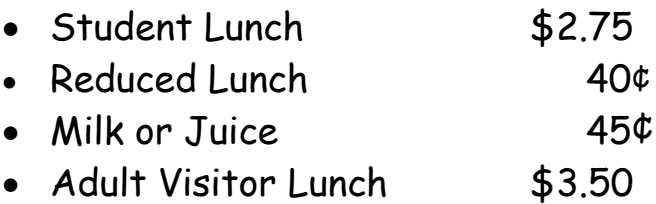

Lunch pricing is available on the school website at stmarkconnect.org/school under the school lunch menu tab.

#### **How Do I Pay for Lunch?**

- Pay online using MealTime Online. See the attached information regarding setting up a MealTime Online account.
- Send cash or a check (made payable to "St. Mark School") with your student. Clearly mark any payments you send to the school so the payment can be identified. Encourage your student to turn in payments to their homeroom teachers at the **beginning** of the day.

# **The National School Lunch Program**

The NSLP provides assistance for families that qualify for free or reduced price lunches. Please apply for these benefits by contacting the cafeteria. Federal dollars have already been set aside to assist families with feeding their children at school.

### **Contact the Cafeteria**

- Phone number: 781-6468
- E-mail: stmarkcafeteria@stmarkindy.org

# **Cafeteria Staff**

- Dawn Collier, Manager
- Sam Bowling
- Stephanie Hornek
- Chris Johnson
- Angie Runholt

#### **Lunch Pricing**

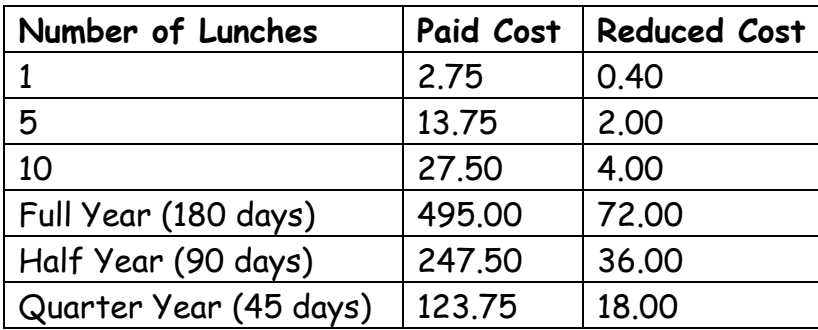

The USDA is an equal opportunity provider and employer.

# *MealTime Online*

Welcome! St. Mark School uses MealTime Online to provide you the opportunity to:

- make credit card deposits into your student's cafeteria account.
- view your student's cafeteria account balance.
- receive low balance reminders.
- view your student's purchase history.

If you choose not to use MealTime Online to make credit card deposits you can still use it to receive low balance reminders and to view your student's account balance and purchase history. For either option you will need to create an account.

To Use MealTime Online:

Step 1:You will need your student's nine character ID to create an account. E-mail the cafeteria at stmarkcafeteria@stmarkindy.org to get the ID.

Step 2. Visit stmarkconnect.org/school and under the School Lunch Menu tab click on the link to MealTime Online. Or go directly to: [www.mymealtime.com.](http://www.mymealtime.com/)

Step 3: Create a MealTime Online profile. Click on the "Create new profile" link and create a Username and Password that you will use to login to MealTime Online. The Username and Password must be at least 6 characters. For example, Username: jsmith Password: pty845.

Step 4: Add your student. Login to your MealTime Online account (using the Username and Password that you created in Step 3.) Click on "Meal Account Deposits" then click the "Add New Student" link and add your student by entering their First Name only and their Student ID**.** 

Step 5: Set up a low balance reminder. Click the "Profile" tab. Under the e-mail tab check Low Balance Notification.

Step 6: Click the "View Details" link next to your student's name to view their cafeteria account balance and purchase history. Purchase history can be found at the bottom of the screen under "MealTime Cafeteria Transactions."

Step 6: Make a Deposit. Click the "Make Deposit" link to make a deposit into a school account. **There is a web site transaction fee of 4.9% for making deposits**

If you have an existing account you do not have to create a new one. If you have a new student you can add them to your existing account.